## **KOSMOS My Library パスワード設定・再設定の手順**

KOSMOS に初めてログインする場合や、設定したパスワードを忘れてしまった場合、ご自身でパスワー ドを設定・再設定することができます。

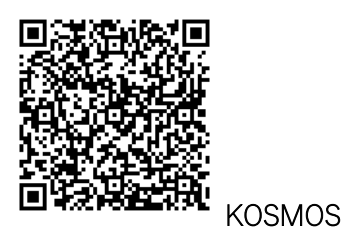

[\(https://search.lib.keio.ac.jp/discovery/search?vid=81SOKEI\\_KEIO:KEIO\)](https://search.lib.keio.ac.jp/discovery/search?vid=81SOKEI_KEIO:KEIO)

## KOSMOS のトップ画面右上の「ログイン」をクリックして、以下の手順で設定してください。

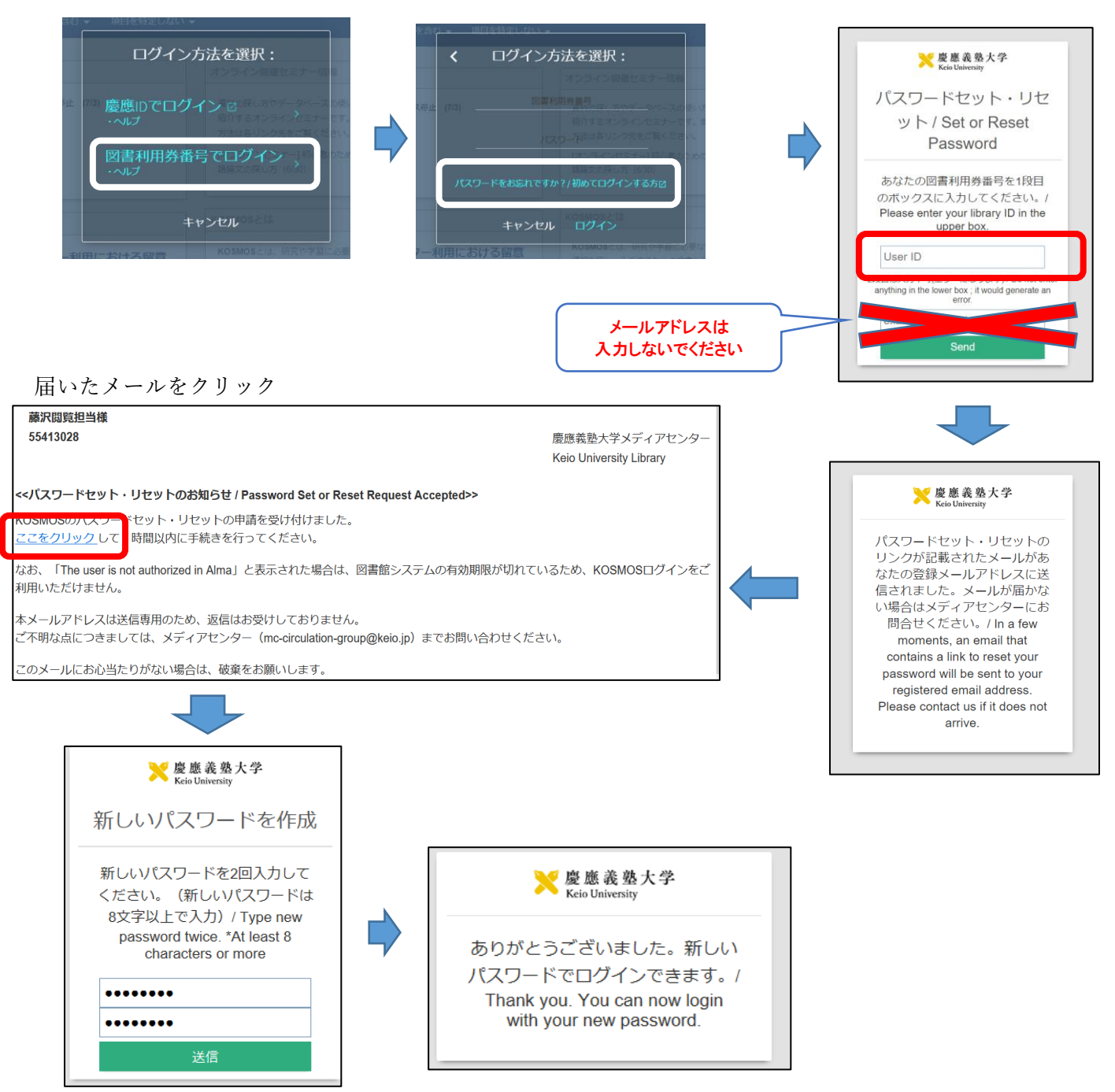